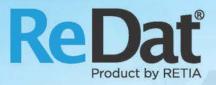

# ReDat eXperience v 2.35.3 Release notes ATC-ATM

RETIA, a.s. Pražská 341 | 530 02 Pardubice | Czech Republic www.redat.eu | www.retia.eu

Issued: 06/2019 v 2.35.3 rev. 1

Producer: RETIA, a.s. Pražská 341 Zelené Předměstí 530 02 Pardubice Czech Republic

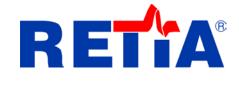

with certified system of quality control by ISO 9001 and member of AOBP

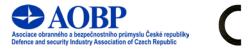

The manual employs the following fonts for distinction of meaning of the text:

Bold

• names of programs, files, services, modules, functions, parameters, icons, database tables, formats, numbers and names of chapters in the text, paths, IP addresses.

Bold, italics

 names of selection items (options of combo boxes, degrees of authorization), user names, role names.

LINK, REFERENCE

• in an electronic form it is functional link to the chapter.

Courier, bold

source code, text from log files, text from config files.

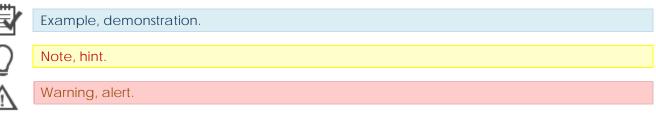

# Content

| 1. | KNOWN INCOMBATIBILITIES | . 4 |
|----|-------------------------|-----|
| 2. | NEW FEATURE             | . 5 |
|    | 2.1 GUI                 | 5   |
| 2  | 2.2 Catalog             | 6   |
| 2  | 2.3 Filters             | 7   |
|    | 2.4 Monitoring          |     |
|    | 2.5 System              |     |
| 2  | 2.6 Users               | 11  |
| 2  | 2.7 MySpace             | 13  |
|    | 2.8 PLAYER              |     |
| 2  | 2.9 ReDat Indicator     | 14  |
| 3. | FIXES AND OPTIMIZATION  | 15  |

# 1. Known incombatibilities

- > Audio live monitoring in Chrome and Firefox web browser
  - o start listening is delayed for about 7 seconds.
  - o online delay of about 7 seconds.
- Frequency of video updates during playback of screen records can depend on number of synchronously replayed channels.
- > Internet Explorer 11 browser incompatibilities:
  - o Inoperative volume control of individual directions.
  - Control playback of individual channel directions to the left / right speaker, including the "Mix Records to Mono" feature.
  - Playing CCTV recordings is not possible with the combination of Windows 7.
  - o A problem with removing stops on the player.
  - o Does not support live monitoring.
  - o Playback of SCREEN records is not possible in a new window.
  - o Horizontal scroll bar not working.
  - Slow retrieving and filtering lists When entering the initial letters of a search string, the larger list is updated very slowly (eg using the Agent, Group, Source) parameters.
  - o HID Records: bad Interpretation of time.
  - o Spoken time: a possible time synchronization error in some versions of Windows.
  - o Synchronous playback does not work.
  - Inoperative control of fixed column in timeline view filters cannot be controlled, icon for marking fixed column (pin) is barely visible.

# 2. New feature

# 2.1 GUI

Change icon

**ReDat eXperience** icon changed. Originally a globe, now a plane. A question mark for quick help was also highlighted.

Nowdays

Previously

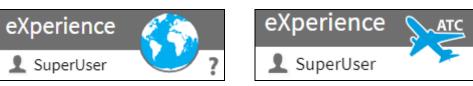

#### Icon – Copy

In all agendas where the Copy icon is, this icon has been moved to the right of the

New icon.

Previously

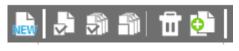

Nowadays

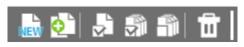

#### > Adding the title to the bottom frame

All agendas where the bottom frame can be opened have been updated with information on what agenda the window concerns.

| Incidents Au | tomatic classification (Summary) | ▶ 00:00:00 🛃      |                             |                   |                       |                     |         | SuperUser           |
|--------------|----------------------------------|-------------------|-----------------------------|-------------------|-----------------------|---------------------|---------|---------------------|
| 8 S 🖬 🖗      | 86                               |                   |                             |                   |                       |                     |         |                     |
| Action       | A Name                           | Group             | Access                      | Attachments       | Last change by        | Last change at      |         |                     |
| Incident     | - 25.5.2019                      | Dohled            | Manager, locked             | 0                 | SuperUser,            | 2019-07-01 12:38:04 |         |                     |
| <u> </u>     |                                  |                   |                             |                   | _                     |                     |         |                     |
| R Page 1     | of 1 🚺 🚺 Rows per page:          | 20 50 100 200 400 |                             |                   | _                     |                     | All row | s: 1 Selected rows: |
| 5 S 🕹 🗠      | මේ 🖬 🖬 🖬 🗟 ර 🛙                   | List of records 🔹 | ncident: Incident - 25.5.20 | 119               |                       |                     |         |                     |
| Action D     | ate Time from Time to            | Duration Ringing  | Direction                   | Agent             | Group                 | Channel             | Name Al | NI DNIS             |
| 40 2019      | -05-23 07:48:19 07:49:10         | 0:51              | 1 Sparlin                   | nek, Marcel (808) | Prodej - zahraničí AP | C1 1.01             | 9285    | 556195229           |

# 2.2 Catalog

#### > Tree - displaying the source element

The term Resources as the top node is not displayed, and the highest root group is displayed.

Previously

| Catalog                                     | <b>e</b> | 🔲 C       | atalog  | <u> </u> |  |
|---------------------------------------------|----------|-----------|---------|----------|--|
| Resources Filters                           |          | Resources | Filters |          |  |
| E <sup></sup> Resources<br>iter <b>root</b> |          | root      |         |          |  |

#### > Tree - remember unpacked tree

If the tree is expanded according to the user's needs, this state is remembered. After logging out / logging back into the system, the tree is displayed according to the last setting.

#### Tree - do not display empty groups

Tree in the left panel are not displayed groups that don't have:

- any channel assigned
- a subgroup containing channels
- groups that do not display the channel are displayed, but the channel is inactive.

The same setting applies to the Timeline or the Monitoring application.

This feature is linked to the **hide\_empty\_group** parameter when the rules are as follows:

hide\_empty\_group = 0 or missing everything is displayed

hide\_empty\_group = 1 groups are not displayed

#### Tree - alphabetical order

Tree items are sorted alphabetically. Sorting is separate for agents, extensions, channels (don't mix).

#### > Timeline

In the case of redundancy, the coloring is more clear (the blue line of the line does not shine).

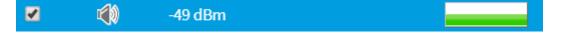

#### RVP data tab

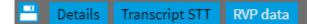

You can choose not to display the RVP data tab in the record detail. Use the parameter *hide\_rvp\_data* 

- = 0 (default) the tab is displayed when license\_rvp.php
- = 1 tab not showing

### 2.3 Filters

> Context menu above named and column filters (new Apply as column filter option).

| Resour                                                  | ces                           | Filters    |                |   | •        |  |  |  |  |  |  |
|---------------------------------------------------------|-------------------------------|------------|----------------|---|----------|--|--|--|--|--|--|
| New                                                     |                               |            |                |   |          |  |  |  |  |  |  |
| <ul> <li>Click to show the filter conditions</li> </ul> |                               |            |                |   |          |  |  |  |  |  |  |
| Favourite                                               |                               |            |                |   |          |  |  |  |  |  |  |
| 🔅 🍄 🛱                                                   | Birection - incoming          |            |                |   |          |  |  |  |  |  |  |
| 🔅 🏱 F                                                   | 🖏 💎 F 🙀 Apply                 |            |                |   |          |  |  |  |  |  |  |
| 🛱 🏷 F                                                   | \\$                           | Apply as o | olumn filter 🔥 | 5 | <u>+</u> |  |  |  |  |  |  |
| Others                                                  | Others Remove from favourites |            |                |   |          |  |  |  |  |  |  |
| 뵭 Filtr                                                 |                               | Edit       |                |   | <u> </u> |  |  |  |  |  |  |
|                                                         |                               | Delete     |                |   |          |  |  |  |  |  |  |

#### > Saved filter - warning against losing the application as a column filter

If we change the created filter, which can be applied as a column filter manually, by breaking the rules for creating such a filter, a warning will be displayed about losing the possibility of using the filter as a column filter.

| Filter      |                                                                                                    | ×       |  |  |  |  |
|-------------|----------------------------------------------------------------------------------------------------|---------|--|--|--|--|
| Name        | Direction - incoming                                                                                             | Save as |  |  |  |  |
| 🖌 Fa        | avourite                                                                                                    |         |  |  |  |  |
| Access      | Manager 🔹                                                                                                    |         |  |  |  |  |
| Group       | en Care 🔹                                                                                                    |         |  |  |  |  |
| Application | Automatic selections 🔹                                                                                           |         |  |  |  |  |
| 🛕 not want  | e filter loses the property apply as c<br>to lose this property, choose Cance<br>by checking the Save As option. |         |  |  |  |  |
|             | OK Ca                                                                                                    | incel   |  |  |  |  |

> Multiple choice condition (Direction, Data Type, ...)

The condition is framed red before selection - this border is now retained after selection, but in black.

|     | Resources Filters    |                                                                                                    |  |
|-----|----------------------|----------------------------------------------------------------------------------------------------|--|
| NEV | Ì                    |                                                                                                    |  |
|     | Direction - incoming | ₿.                                                                                                    |  |
|     | Call type 🔻          | <ul> <li>Single</li> <li>Transfer</li> <li>Consultation</li> <li>Conferenced</li> <li>Conference remains</li> </ul> |  |
| AND | Direction 💌          | <ul> <li>Incoming</li> <li>Outgoing</li> <li>Compound</li> <li>Internal</li> </ul>                                  |  |
|     | Select condition     | •                                                                                                    |  |
|     |                      |                                                                                                    |  |

#### The size of the dialog box

The value selection dialog (in case of a selection element  $^{\bigcirc}$ ) is now magnified to approximately twice (in height).

Original state max. 10 lines, newly 20 lines.

Previously

Nowdays

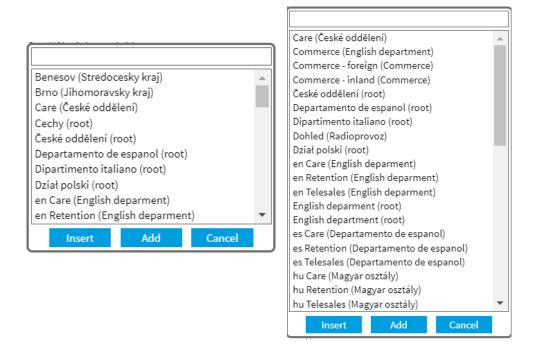

#### > Add values of column filter values to named filter

The choice was also included in the Monitoring agenda.

#### Blanks/Non-blanks filter to list item

If an attempt is made to transfer a filter of type Blanks/Non-blanks to a list item (group, agent, etc.) that does not support this filtering, the user is informed and the action is not performed.

| Error: Operation was not performed                | ĸ |
|---------------------------------------------------|---|
| Item does not support filtering Blanks/Non-blanks | ; |
|                                                   |   |
|                                                   |   |
| ок                                                |   |

# 2.4 Monitoring

#### Column Action - Last records

Agenda Last records in the has been adapted to the **Catalog**. That is, all columns and their filters are taken from the *Catalog*.

Previously: Monitoring

#### Catalog

| sible                                                                                                    | Hidden               |   | Visible                 |               |            |
|----------------------------------------------------------------------------------------------------|----------------------|---|-------------------------|---------------|------------|
| Date                                                                                                    | nidden               |   |                         | Hidden        |            |
| ime from                                                                                                    |                      |   | Date                    | <b>A</b>      | *          |
| -                                                                                                    |                      |   | Duration<br>Time from   |               |            |
| Time to<br>Duration                                                                                                    |                      |   | Direction               | <b>1</b>      |            |
| Ringing                                                                                                    |                      |   | Direction<br>Time to    |               |            |
| Direction                                                                                                    |                      |   |                         |               |            |
| Agent                                                                                                    |                      |   | Channel                 |               |            |
| Group                                                                                                    |                      |   | ANI                     |               |            |
| Channel                                                                                                    |                      |   | Ringing                 |               |            |
| Jame                                                                                                    |                      |   | DNIS                    |               |            |
| ANI .                                                                                                    |                      |   | Data type               |               |            |
| DNIS                                                                                                    |                      |   | Agent                   |               |            |
|                                                                                                    | ←                    |   | Group                   | -             |            |
| Call type                                                                                                    | →                    |   | Archiving               | →             |            |
| Signalling                                                                                                    | -                    |   | Status                  | -             |            |
| Data type                                                                                                    |                      |   | Name                    |               |            |
| Description                                                                                                    |                      |   | Evaluated               |               |            |
| Data source                                                                                                    |                      |   | Call type               |               |            |
| Recording unit                                                                                                    |                      |   | Date and time of record |               |            |
| Archiving                                                                                                    |                      |   | Record ID               |               |            |
| Status                                                                                                    |                      |   | Description             |               |            |
| valuated                                                                                                    |                      |   | Signalling              |               |            |
| Date and time of record                                                                                                    |                      |   | Data source             |               |            |
| The second second s |                      |   | Recording unit          |               |            |
|                                                                                                    |                      |   | Resource                |               |            |
| -                                                                                                    |                      | - | Parent group            | ·             |            |
| Save as default setting                                                                                                    |                      |   | Save as default s       | setting       |            |
| OK Ca                                                                                                    | ncel Restore default |   | ОК                      | Cancel Restor | re default |

#### Catalog

| Columns setting (visibility, order, width, sorting)                                                                                      |                                                                                                    |
|----------------------------------------------------------------------------------------------------|----------------------------------------------------------------------------------------------------|
| Columns setting (visibility, order, width, sorting)                                                                                      | Columns setting (visibility, order, width, sorting)                                                                                                    |
| Agent Group Channel Name Record ID Record ID Recording unit ANI DNIS Call type Evaluated Signalling Data type                            | Agent<br>Group<br>Channel<br>Name<br>ANI<br>DNIS<br>Call type<br>Signalling<br>Data type<br>Description<br>Data source<br>Recording unit                     |
| Description Data source Archiving Status Resource Parent group Date and time of record Save as default setting OK Cancel Restore default | Archiving<br>Status<br>Record ID<br>Resource<br>Evaluated<br>Parent group<br>Date and time of record<br>Save as default setting<br>OK Cancel Restore default |

#### Monitoring of mono record in Chrome

Converting a record to a stereo with identical content in both L and R channels, even when monitoring.

# 2.5 System

#### > Application settings - Week/Month Start

The Start of Week/Month option has been removed. Settings are still possible through the Setting table.

Previously

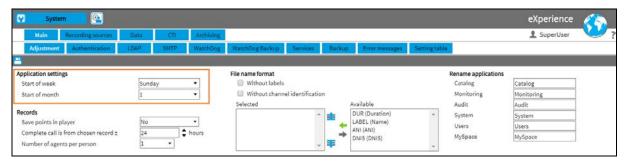

#### Nowdays

| 🖳 System 💽                                                 |          |           | 5                    |            |          |                |       |                     | eXperience  |   |
|------------------------------------------------------------|----------|-----------|----------------------|------------|----------|----------------|-------|---------------------|-------------|---|
| Main Recording sources D                                   | ata CTI  | Archiving |                      |            |          |                |       |                     | 👤 SuperUser | ? |
| Adjustment Authentication LD                               | AP SMTP  | WatchDog  | WatchDog Backup      | Services   | Backup   | Error messages | Setti | ng table            |             |   |
| <b>-</b>                                                   |          |           |                      |            |          |                |       |                     |             |   |
| Records                                                    |          | File      | name format          |            |          |                |       | Rename applications |             |   |
| Save points in player                                      | No       | • 6       | Without labels       |            |          |                |       | Catalog             | Catalog     |   |
| Complete call is from chosen record ±                      | 24       | hours     | Without channel iden | tification |          |                |       | Monitoring          | Monitoring  |   |
| Number of agents per person                                | 2 •      | Se        | elected              |            | Availabl | e              |       | Audit               | Audit       |   |
|                                                            |          | E         |                      | ^ <b>±</b> | DUR (D   | uration)       |       | System              | System      |   |
| Player                                                     |          |           |                      | _          |          | (Name)         |       | Users               | Users       |   |
| AGC threshold                                              | -35 dB 💌 |           |                      | 1.0        | ANI (AN  |                |       | MySpace             | MySpace     |   |
| AGC level                                                  | 0 dB 🔹   |           |                      |            | DNIS (D  | N(S)           |       | myopace             | MySpace     |   |
|                                                            |          |           |                      |            | L        |                | -     |                     |             |   |
| Reset default states of grids<br>Reset default states of g | rids     |           |                      |            |          |                |       |                     |             |   |

### 2.6 Users

#### > Creating a new person - editing the agenda

It was replaced icon to cancel the entire line when creating a new person. The one-way icon has been replaced with a trash can icon.

Previously

| Overview of the user accesses |        |              |
|-------------------------------|--------|--------------|
| Role in group                 | Active | Group        |
| Operator                      | ▼ 🖉    | Care 🗦 🗘 🖨 🖨 |
| not selected                  | •      |              |

Nowdays

| Overview of the user accesses |        |              |
|-------------------------------|--------|--------------|
| Role in group                 | Active | Group        |
| Operator                      | •      | Care 💠 🗘 🖨 🛅 |
| not selected                  | •      |              |

# Creating a new person - possibility to change the selection element in the Organizational group

Using the **usr\_org\_grp\_from\_tree = 1** parameter, you can change the selection element for the Organization Group option. By default, combobox is set. Only 1 group can be selected.

| Organizational group | Care | ¢ Q |
|----------------------|------|-----|
| Organizational group | Care | •   |

#### New person as

In the context menu above the person in the left panel, the *New person as* option was added.

| i⊟ ⊘Admin               |               |
|-------------------------|---------------|
| i <b>1</b> admin, (1000 | New person    |
|                         | New person as |
|                         | Edit person   |
|                         | Delete person |
|                         | Cancel assign |

This option opens a form where the following information is pre-filled for the person:

#### General tab:

- Organizational group
- Role in group
- Group

#### Login tab:

- Account status Account active
- LDAP authentication
- SSO login only
- Password validity
- Logged in only from
- Language settings

#### Details tab:

- Locality
- Department

#### > New person

The **New person** option has been added in the context menu above the role in the left panel. This option opens a form where *Role in group* and *Group* by tree are filled in. The organizational group is according to the creator of the new person.

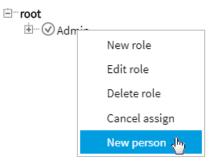

The *New Person* option is active only if it is created over the same or lower role than the user creating the New Person have.

#### Users/Roles/Application

New checkboxes added in USERS section. Editing gives the administrator the ability to manage people, but not the ability to change groups and roles.

| USERS       |  | • |
|-------------|--|---|
| Work Groups |  |   |
| Roles       |  |   |
| Persons     |  |   |
| 🕑 Details   |  |   |

## 2.7 MySpace

#### Record - action by double click

**MySpace** has modified the *Record* - *open tab* to *Record* - *Action by double-click*. With the option, the user can set what action will be taken after double-clicking on the record line.

The *Play* option has recently been added. In this action, double-click on the record causes it to play, not to open the record detail. Valid only for list of records (not timeline view).

| S MySpace                            |                                  |                                        | eXperience 🔨 🚛 |
|--------------------------------------|----------------------------------|----------------------------------------|----------------|
| General Rights Authentication        |                                  |                                        | L SuperUser ?  |
|                                      |                                  |                                        |                |
| User setting                         | Player                           |                                        |                |
| Default language English 🔻           | Opening the advanced player      | Media 🝷                                |                |
| Display deleted persons and groups   | Time display                     | Absolute 👻                             |                |
|                                      | Show tooltips in advanced player | Yes 💌                                  |                |
| Default application                  | Time interval                    |                                        |                |
| Return to the last used application  | Show buttons                     | Last, Current 🔹                        |                |
| Open application MySpace / General • |                                  |                                        |                |
| Restore default states of grids      | Record - action by double click  | Play                                   |                |
| Restore default states of grids      |                                  | Play 🔓                                 |                |
|                                      |                                  | Details                                |                |
|                                      |                                  | Incidents<br>Transcript                |                |
|                                      |                                  | Transcript<br>Transcript STT/Message 👻 |                |
|                                      |                                  |                                        |                |

### 2.8 Player

#### Extending MSE support for single play

We support MSE for single playback records.

#### > Marking the range in the envelope of the record (single)

Use the CTRL + mouse wheel to select a selection in the record envelope. By calling the context menu above the selection, you can then make choices: Play selection, Load only selection, Clear selection, Export audio. Only valid for audio.

| PLAYER V                                                            |                     |                                                     |
|---------------------------------------------------------------------|---------------------|-----------------------------------------------------|
|                                                                     | VOL: 50%            | 2019-05-23 07:26:52<br>2019-05-23 07:28:16 07:27:15 |
| CONTROLS CHANNELS VISUAL MEDIA                                      | 7:10 27:20 27:30    | 27:40 27:50 28:00 28:10 28:20 28:30 2i              |
| Podstatova Iva     50%     L       Sádlo, Luboš (803)     50%     L | Play selection      |                                                     |
| × * #223                                                            | Load only selection |                                                     |
|                                                                     | Clear selection     |                                                     |
|                                                                     | Export audio        |                                                     |

#### > Added icon for changing the channel panel width in the player

A new point on the player where you can extend the playback source panel.

| CONTROLS         CHANNELS         VISUAL MEDIA         Status         Status         < | PLAYER 🔻             |                                       | × ×                                                    |
|----------------------------------------------------------------------------------------------------|----------------------|---------------------------------------|--------------------------------------------------------|
| CONTROLS     CHANNELS     VISUAL MEDIA            Resize the per-channel controls area.                                                                                                    |                      |                                       | 2019-05-23 07:15:00<br>2019-05-23 07:15:17<br>07:15:00 |
| Hůlová, Lénka (811) <u>50%</u> LR                                                                                                    | Petrovicky Lubos 50% | Resize the per-channel controls area. | 15:50 16:00 16:10 16:20 16:30 16:40                    |

#### HIDM – Show all events

When you right-click a message from the HIDM record, a context menu with **Show all events** appears. It is possible to switch between the full display of all messages and the display of only clicks (that is, the display of clicks from the L / R buttons, the wheel and the suppression of motion and scroll messages).

| HIDM 1:01                         | HIDM 1:01                          |
|-----------------------------------|------------------------------------|
| 2019-05-31 12:23:36.738 1% 180°   |                                    |
| 2019-05-31 12:23:36.746 2% 180°   | HIDM 1:01                          |
| 2019-05-31 12:23:36.754 3% 206°   | 2019-05-31 12:23:47.283 0% 90° R   |
| 2019-05-31 12:23:36.762 0% 90° L  | 2019-05-31 12:23:49.098 0% 90° L   |
| 2019-05-31 12:23:36.770 0% 180° L | 2019-05-31 12:23:49.210 0% 270° L  |
| 2019-05-31 Show all events        | 2019-05-31 12:23:49.218 1% 270° L  |
| 2019-05-31                        | 2019-05-31 12:23:50.058 0% 90° L   |
| 2019-05-31 12:23:36.890 0% 90°    | 2019-05-31 12:23:50.170 1% 270° L  |
| 2019-05-31 12:23:36.994 4% 206°   | 2019-05-24 40 02 50 054 01 000 L   |
| 2019-05-31 12:23:37.002 1% 225°   | 2019-0 Show all events             |
| 2019-05-31 12:23:37.010 2% 198°   | 2019-05-31 12:23:51.266 0% 90° L R |
| 2019-05-31 12:23:37.018 2% 198°   | 2019-05-31 12:23:51.314 0% 90° L   |
| 2019-05-31 12:23:37.026 0% 180°   | 2019-05-31 12:23:51.418 0% 90° R   |

## 2.9 ReDat Indicator

#### > Addition of a regime for direct communication with recording unit.

ReDat Indicator can now be installed in two modes:

- 1) Connecting to eXperience
- 2) Connection to recording unit

Regimes cannot be changed. It is always necessary to install the required mode separately.

Introducing regime for communication with recording unit allows users to see uninterrupted statuses, even when upgrading **ReDat eXperience**.

# **3.** Fixes and optimization

#### > Calendar - details

Detailed calendar view has been modified. When selecting a new date, the detailed calendar is still displayed.

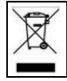

RETIA, a. s., pursuant to the provision of Waste Act no. 185/2001 Coll., is involved in the **RETELA** (www.retela.cz) collective system, which runs back collection and disposal of hazardous waste, that is used and discarded ReDat devices.

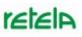

The used products are classified as electronic waste and in no case may they be mixed with municipal waste as they are harmful to the environment.

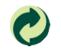

RETIA, a. s., pursuant to the Packaging Act, is involved in the EKO-KOM Joint Performance System, running back collection and reuse of packaging waste, under Client no. EK-F06022669.